### **Start: 1948 L – Stop: 1954 L**

# **Pinellas County ACS Groups.io**

### 1.1 OVERVIEW.

Thank you, Bob. Good evening to the net. Tonight, I'd like to talk to the team about the Pinellas County ACS Groups.io website. The website was created in January to help facilitate the exchange of information within Pinellas ACS. We currently have 26 registered members and would like to see all members of Pinellas ACS join the group.

### 1.2 GROUPS.IO

For those of you who are not familiar with groups.io, a little background. The Groups.io website is designed to provide people who share common interests with an ad-free platform for communicating with each other through email groups and group websites. It allows registered users to post messages to the group, respond to posted messages, and search an archive of previously posted messages. Users can select how they want to be notified when a new message is posted to the group. For example, you can decide to receive an email each time a new message is posted to the group, or you can decide to receive a daily summary early each morning.

There are literally hundreds of groups available covering a wide range of topics that are of interest to ham radio operators. Groups that support emergency communications, Winlink, VARA, APRS, various communications modes and protocols, and individual groups that focus on most manufacturers and radios.

### 1.2.1 How to create an groups.io account

To gain access to the PinCo ACS group, the first thing you will need to do is create an account. If you do not already have a Groups.io account, you can create one by one of two ways.

a. First, go to any *Groups.io* web page, click the **Sign Up** link at the upper right of the page. This will take you to the *Join Groups.io* website.

- b. From this page you can either:
	- (1) Complete the Email address and Password fields, then click the **Create an Account** button.
	- (2) Or, if you prefer to register with Groups.io through a Facebook or Google account, click the appropriate button and follow the subsequent instructions.

### 1.2.2 How to join the Pinellas County ACS Group

Once you have created a groups.io account, the easiest way to find and join the Pinellas ACS Group is to use the link posted on the Pinellas County ACS Website. The link is located on the website's home page. This link will take you to the home page of the Pinellas ACS group.

Once you arrive at the home page for the PinCo ACS group, locate the blue button labeled "**Apply for Membership in This Group**". Click the button and follow the subsequent instructions.

When you sign-up, ensure that the display name field associated with your account clearly states your name and FCC call sign so that the moderators can easily identify the individual requesting to join the group.

It's important to remember that this will not give you immediate full access to the PinCo ACS group. The group is currently configured as a restricted group. This means that your application for membership must be approved by one of our group moderators. This is not an attempt to exclude any legitimate ACS member; rather, it is designed to prevent bad actors from gaining access to the group and posting spam or inappropriate information.

We have also configured the group so that the first 2 messages that an individual posts to the group will require approval by a moderator. Any subsequent messages posted by the individual will not require approval.

### Pinellas ACS/ARES<sup>®</sup> Training Net – July 11<sup>th</sup>, 2023 Rev (-)

### 1.2.3 Online Help

On the bottom of the PinCo ACS home page you will find a link for online help. From this link you can download a *member's manual* that will provide detailed information about groups.io. I strongly encourage everyone to either download the manual or review it online.

### 1.3 QUESTIONS OR COMMENTS

I'd like to pause here for a minute and ask if anyone has a comment or question about tonight's presentation. If you have a comment or question, please provide me with your call sign, slowly, clearly, and phonetically so I don't make a mistake when I respond. And then ask your question or provide me with your comment.

This is WA1RYQ.

### **ACTION** - **PAUSING FOR QUESTIONS**

### 1.4 CONCLUSION.

That's all I have for this week's training session. Let me conclude with a couple of reminders.

- 1. I've been out of town for the last few days, so there is no Winlink training scheduled for this week. The next Winlink training session is scheduled for next week July 16<sup>th</sup>, 2023.
- 2. As always if you have any comment or training suggestions, I can be contacted at [WA1RYQ@ARRL.net.](mailto:WA1RYQ@ARRL.net) Or you can post a message on the PinCo ACS Groups.io website.

Now with that, I'll turn it back to Net Control.

### Pinellas ACS/ARES® Training Net - July 11<sup>th</sup>, 2023 Rev (-)

## 1.5 QUESTIONS AND COMMENTS.

The following table contains a summary of the comments and questions provided by the membership during the presentation.

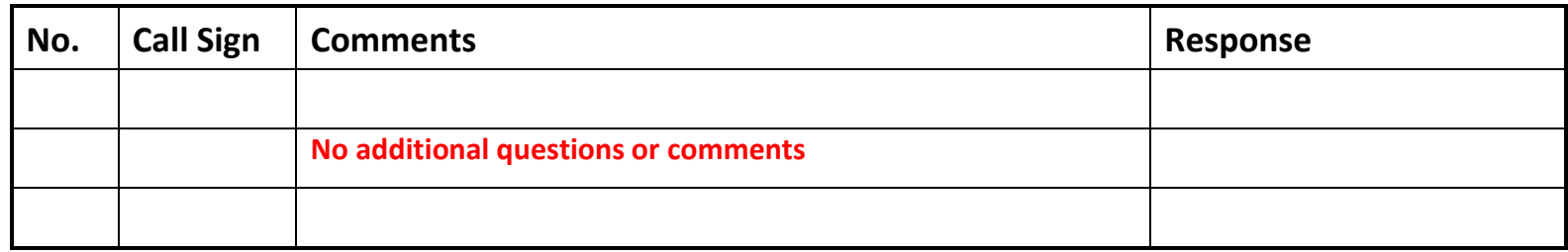